**برنامهسازی وب نیمسال اول ٩٣-٩٢**

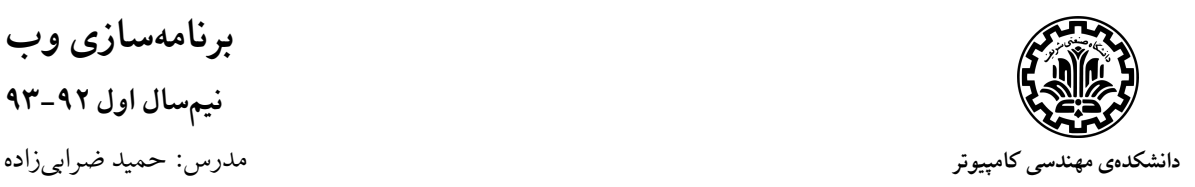

فاز سوم پروژه مهلت ارسال: ٣ بهمنماه

**فروشͽاه اینترنتͬ محصولات**

در فاز آخر پروژهی درس برنامهسازی وب، قصد داریم فروشگاه خود را کامل و مراحل نهاییِسازی آن را انجام دهیم. این فاز شامل دو بخش اصلی تکمیل پروژه و راهاندازی' آن میباشد. هدف اصلی این فاز، ایجاد یک سایت کامل و آمادهی تحویل است. اولویت شما در این فاز باید پیادهسازی دقیق قابلیتهای سایت باشد و انجام یک قابلیت به صورت ناقص توصیه نمیشود.

شایان ذکر است که در این فاز به دلیل کمبود وقت و رفاه [حال](#page-0-0) دانشجویان، بخشهایی از پروژهی اصلی حذف و تحت عنوان نمرهی اضافی ذکر شدهاند. پیشنهاد میشود با توجه به کم بودن وقت، بین این بخشها، تعداد محدودی را برای پیادهسازی نهایی انتخاب کنید چرا که پیادهسازی تمامی موارد بسیار وقتگیر است. دقت داشته باشید که بهتر است یک قابلیت در سایت وجود نداشته باشد تا آن که باشد ولی به صورت ناقص پیادهسازی شده باشد چراکه پیادهسازی ناقص نمرهای به همراه نخواهد داشت. برای مثال بهتر است بین بخش نمرهی اضافی سبد خرید و نمودارها در مدیریت محصولات یکی را پیادهسازی کنید.

## **١ تͺمیل سایت**

## **١-١ مدیریت کاربران**

در سایت فروشگاه، دو نوع کاربر وجود دارد. کاربران عادی که خریداران فروشگاه را تشکیل میدهند و فروشندگان که محصولات خود را در سامانه برای فروش قرار میدهند.

#### **١-١-١ کاربران عادی**

یک بینندهی سایت باید بتواند با مراجعه به بخش ثبتنام سایت شما برای خود یک حساب کاربری عادی باز کند که از طریق آن بتواند از سایت خرید انجام دهد. در هنگام ثبت، شما باید تمامی اطلاعات موردنیاز سامانهی خود را از کاربر دریافت نمایید. اطلاعاتی مانند نام و آدرس و شماره تلفن و از این دست. این اطلاعات باید در پایگاهدادهی شما ذخیرهسازی شوند و بنابراین در هنگام پیادهسازی مدلها به این اقلام دادهای توجه داشته باشید.

#### **٢-١-١ کاربران فروشنده**

برای این کاربران نیازی نیست که بخش ثبتنامی طراحی نمایید. فرض بر آن است که فروشندگان مستقیماً توسط ادمین سامانه و با استفاده از سامانهی ادمین جنگو ثبتنام میشوند. یک کاربر فروشنده باید بتواند پس از ورود، به بخش فروشندگان سایت (مدیریت محصولات) هدایت شود و پس از ورود از امکانات این بخش استفاده کند. بدیهی است که کاربران معمولی نباید بتوانند به این بخش دسترسی پیدا کنند.

<span id="page-0-0"></span>Deploy

#### **٣-١-١ حساب کاربری**

در این بخش کاربران عادی باید بتوانند به اطلاعات حساب کاربری خود دسترسی داشته باشند.

- کاربران میتوانند اسم و آدرس و سایر اطلاعات خود را مشاهده کنند و تعییر دهند. هر چند نباید امکان تغییر ایمیل یا نام کاربری را داشته باشند.
	- *•* کاربران مͬتوانند رمز عبور خود را تغییر دهند.
- کاربران باید بتوانند در بخشی از حساب کاربری، فهرست فعالیتهای خود در فروشگاه به صورت یک مجموعهی صورتحساب مشاهده کنند. با کلیک بر روی هر صورت حساب ریز اجناس خریداریشده در آن صورتحساب به نمایش در بیاید.

**۱-۱-۴ نکات دیگر** 

- *•* بدیهͬ است که امͺاناتͬ نظیر Login و Logout و امͺان Register برای کاربران عادی از جمله حداقل نیازمندیهای این بخش است. توجه کنید که صرف بودن این امکانات کافی نیست و باید به صورت مناسب در واسط کاربری شما قابل دسترسͬ باشند.
	- *•* استفاده از CAPTCHA در فرم ثبتنام کاربر نمرهی اضافͬ خواهد داشت.
- امکانات مختلف و امکان دسترِسی به صفحات مختلف سایت باید کنترل شود و استفادهکنندهی سایت، تنها در صورت مجاز بودن باید بتواند یک صفحه را ببیند. مثلا کاربری که عضو نیست نباید بتواند صفحهی کاربری را ببیند و یا کاربر عادی نباید بتواند وارد صفحههای مدیریتͬ فروشنده بشود.
- *•* در صورتͬ که شخص خواست وارد صفحهای شود که اجازهی دسترسͬ به آن را ندارد باید به صفحهی ورود به سایت هدایت شود و پس از ورود و یا ثبتنام به صورت خودکار به صفحهی درخواست دادهشده برگردد.
- *•* نمرهی امتیازی: اگر بعد از پیادهسازی بخشهای مختلف سایت، وقت و علاقهی لازم را داشتید! دو قابلیت زیر را به سامانهی خود اضافه کنید:
- Email Verification: بعد از ثبتنام، به ایمیل کاربر لینکی فرستاده میشود. با کلیک برروی لینک، حساب کاربری فعال مͬشود.
- Forgot Password: با انتخاب فراموشی رمز عبور، به ایمیل کاربر لینکی فرستاده میشود. با کلیک برروی لینک، رمز عبور جدید به کاربر ارسال میشود.

### **٢-١ سبد خرید و خرید محصول**

شما باید کاربردهای سبد خرید را که در فاز یک معرفی شده بودند در هر دو سمت کاربر و کارگزار و همچنین فرایند خرید محصول را پیادهسازی نمایید. در این بخش چند نکته قابل توجه است:

- *•* به عنوان یͷ **راهحل پیشنهادی** مͬتوانید سبد خرید را در پایͽاهدادهی خود به صورت یͷ صورتحساب «پرداختنشده» ذخیره کنید و بعد از پرداخت وضعیت آنرا به «پرداختشده» تغییر دهید. توجه کنید در هر لحظه هر کاربر یک سبد خرید، معادل یک صورتحساب پرداختنشده دارد.
- *•* سبد خرید باید در صفحات مختلف کاربر، مانند صفحهی جستوجو، صفحهی مشخصات محصول و غیره قابل دسترسی باشد و محتویات آن باید بین صفحات مختلف حفظ شود. یعنی در صورت تغییر و یا بارگزاری مجدد صفحه، محصولات باید در سبد باقی بمانند.
- *•* در صورتͬ که کاربر در سایت لاگین کرده باشد و به سبد خرید خود محصولͬ اضافه و یا از آن حذف کند، محصولات سبد خرید باید پایا باشند و در صورتی که کاربر از جای دیگری نیز وارد سایت شد، همان سبد به او نشان داده شود.
- *•* پس از اضافه شدن محصولات به سبد، کاربر لاگینشده مͬتواند اقدام به خرید بͺند و به صفحهی خرید محصول هدایت شود.
- *•* صفحهی خرید محصول باید محصولات در حال خرید کاربر را به همراه هزینه به شͺل مناسب نمایش دهد و در صورت تایید کاربر خرید در سامانه ثبت شود. خرید کاربر را صرفا در سامانه ثبت کنید و نیازی به پیادهسازی بخشهای مربوط به پرداخت هزینه نیست.
- *•* بعد از پایان خرید، سبد خرید به یͷ صورتحساب پرداختشده تبدیل خواهد شد و در پایͽاهداده ذخیره میشود و در تاریخچهی خریدهای کاربر باقی میماند.
- در صورتی که کاربر در سایت لاگین نکرده بود امکان استفاده از سبد خرید را ندارد. نمرهی امتیازی: برای کاربری که در سایت لاگین نکرده است، امکان استفاده از سبد خرید وجود داشته باشد. بتواند به سبد خرید محصول اضافه یا از آن حذف کند و سبد خرید در صفحات مختلف سایت پایا باشد. این امکان باید از طریق جلسه<sup>۲</sup> در سرور مدیریت شود. اگر کاربر اقدام به خرید کرد، باید به قسمت «ورود به سایت» هدایت شود. بعد از عضویت یا ورود در سایت، کاربر لاگینشده به صفحهی خرید محصول هدایت مͬشود.

### **٣-١ سامانهی نظرات**

سامانهی نظراتͬ که در بخش اول در سمت کاربر پیادهسازی کرده بودید در این بخش باید هم در سمت کاربر و هم در سمت کارگزار به درستی کار کند.

کاربران تنها در صورت ورود میïتوانند به یک محصول نظر دهند و در نمایش نظرات باید نام کاربری که نظر را داده است نیز نمایش داده شود. همچنین میتوانید نظرات یک محصول را نیز صفحهبندی کنید تا در صورت زیاد بودن تعداد نظرات به شکل مناسبی قابل نمایش باشد.

#### **۴-١ مدیریت محصولات**

در این بخش لازم است تا صفحات بخش فروشندهها در سمت کارگزار تکمیل شوند.

- *•* مواردی مانند صفحهی تغییر مشخصات محصول و یا صفحهی گزارشگیری از فروش محصولات هر فروشنده مشمول این پیادهسازی مͬشوند.
- *•* در بخش گزارشگیری استفاده از روشهای مختلف مانند مرتبسازی به ترتیب زمانͬ و یا مرتبسازی بر حسب کالاها باید در نظر گرفته شوند. دو مورد نامبرده اجباری و بقیهی موارد مرتبسازی امتیازی هستند. به عنوان مثال منظور از مرتبسازی بر حسب کالاها آن است که لیست کالاها به نمایش درآید و تعداد فروختهشده از هر کالا نیز نمایش داده شود و با کلیک بر روی هر کالا ریز موارد فروش کالا به کاربر نمایش داده شود.
- *•* نمرهی قابلتوجه امتیازی: مواردی مانند نمایش و استفاده از نمودارها (مثلا نمودار ستونͬ یا پیوستهی تعداد فروش بر حسب زمان) و سایر کارهای خلاقانه از این دست در صورت وجود وقت و علاقه برای شما نمرهی اضافͬ به همراه خواهد داشت.

Session<sup>1</sup>

# **٢ راهاندازی سایت**

در این بخش هدف راهاندازی سایت است، بهگونهای که فروشگاه شما بر روی اینترنت قرار گیرد و بتوان به آن دسترسی داشت. در صورت داشتن سرور شخصی میتوانید از آن استفاده کنید، ولی از آن جایی که دسترسی به سرور شخصی برای همگان امکانپذیر نیست میتوانید از سایتهای Heroku یا OpenShift استفاده کنید. این ابزارها هرکدام (PaaS (PaaS و Platform as a Service ابری هستند و از زبانهای متعددی پشتیبانی میکنند و برای مصارف سبک مجانی هستند.

توجه داشته باشید که انتظار میرود پروژه را به صورت صحیح و بدو[ن استفاده](https://www.heroku.com) از [runserver](https://www.openshift.com) جنگو بر روی سرور راهاندازی کنید و همچنین فایلهای staticو media را نیز به صورت صحیح سرو کنید.

پس از پیادهسازی فروشگاه آن را بر روی هریکی از این ابزارها یا هر جای دیگری که مناسب دیدید، راهاندازی کنید و نام لینک سایت خود را در یک فایل متنی به همراه فایل های پروژهی خود ارسال کنید.